## **Communicatie Hoe exporteert u een mail van Outlook naar PlanManager? Communicatie - Hoe exporteert u een mail van Outlook naar PlanManager?**

## **Wat is een MSG bestand?**

Als u Outlook gebruikt en een bestaande mail naar uw bureaublad (of eender welke map op uw PC) sleept, zal er een bestand met de extentie .MSG worden aangemaakt. Zo worden alle gegevens van de desbetreffende mail (zender, ontvanger, onderwerp, bericht, ...) in een bestand gegoten. Dit bestand kan u dan gebruiken voor allerlei programma's waaronder PlanManager.

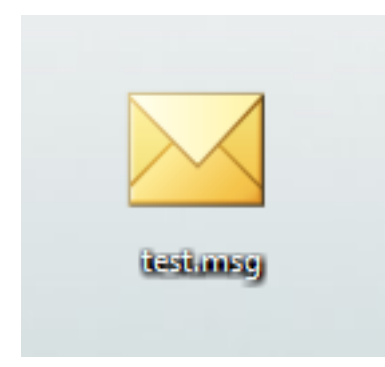

## **Hoe importeert u een .MSG bestand in PlanManager?**

Eens het .MSG bestand is aangemaakt, kan u deze importeren in PlanManager door in een dossier op de knop 'Documenten' te klikken en vervolgens het bestand te importeren.

Alle bijlagen van de mail die u hebt geïmporteerd, worden in 'Documenten' opgeslagen en alle tekst wordt automatisch in het 'Communicatie'-scherm geplaatst.

Dit is handig als u een ontvangen mail wil koppelen aan een dossier.

Pagina 1 / 2 **(c) 2024 InSyPro <christof@insypro.com> | 2024-05-16 12:16** [URL: http://faq.insypro.com/index.php?action=artikel&cat=13&id=265&artlang=nl](http://faq.insypro.com/index.php?action=artikel&cat=13&id=265&artlang=nl)

## **Communicatie**

Unieke FAQ ID: #1278 Auteur: Domien Jansen Laatst bijgewerkt:2019-07-05 11:29

> Pagina 2 / 2 **(c) 2024 InSyPro <christof@insypro.com> | 2024-05-16 12:16** [URL: http://faq.insypro.com/index.php?action=artikel&cat=13&id=265&artlang=nl](http://faq.insypro.com/index.php?action=artikel&cat=13&id=265&artlang=nl)